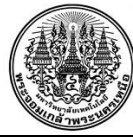

## **สรุปองคความรูของฝายบริการวิชาการและพัฒนานวัตกรรม**

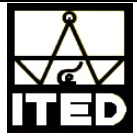

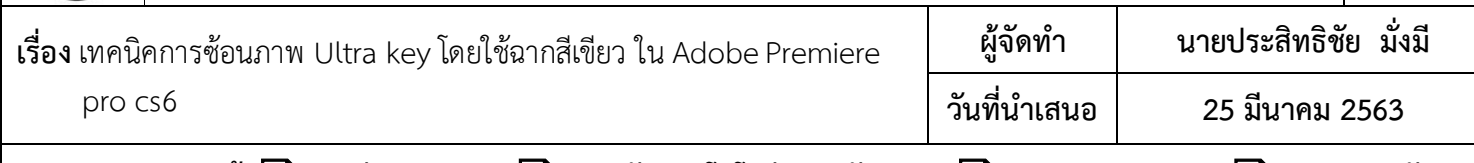

**ประเภทฐานความรู การเรียนการสอน การวิจัยเทคโนโลยีและนวัตกรรม การบริการวิชาการ การบริหารจัดการ**

**หลักการและเหตุผล** การซอนภาพในวีดิทัศนโดยการถายวีดีโอที่เปนฉากหลังสีเขียว และใชเทคนิค Ultra key ในโปรแกรม Adobe Premiere pro cs6 เพื่อทําใหสวนที่เปนสีเขียวนั้นโปรงใส เพื่อนําฉากมาซอนไวดานหลัง ไมวาจะเปนภาพกราฟก แอนิ เมชั่น หรือสถานที่ที่เข้าไปถ่ายทำได้อยาก ทำให้ประหยัดเวลาและค่าใช้จ่ายในการสร้างวีดิทัศน์

 **วัตถุประสงค** เพื่อตองการสรางเทคนิคการซอนภาพ Ultra key โดยใชฉากสีเขียว ใน Adobe Premiere pro cs6

**หลักการสรางงาน** เปนการใชเทคนิคการซอนภาพ Ultra key โดยใชฉากสีเขียว ใน Adobe Premiere pro cs6

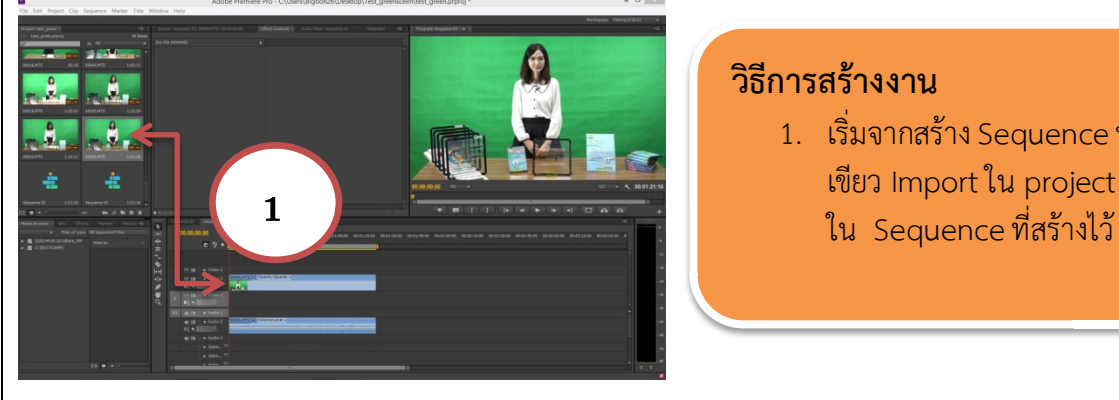

## **วิธีการสรางงาน**

1. เริ่มจากสร้าง Sequence นำวีดีโอที่ถ่ายเป็นฉากหลังสี เขียว Import ใน project ลากวีดีโอมาใสใน Video 2

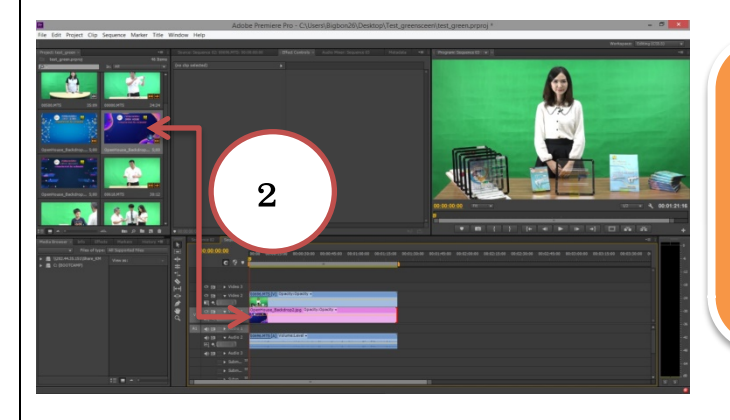

2. ลากภาพกราฟกที่สรางไวมาใสใน Video 1 ใน Sequence ที่สรางไว หลังจากนั้นเลือกภาพกราฟกคลิก เมาซายคางไวที่ทายของภาพกราฟกลากความยาวของ ภาพให้เท่ากับวีดีโอด้านบน

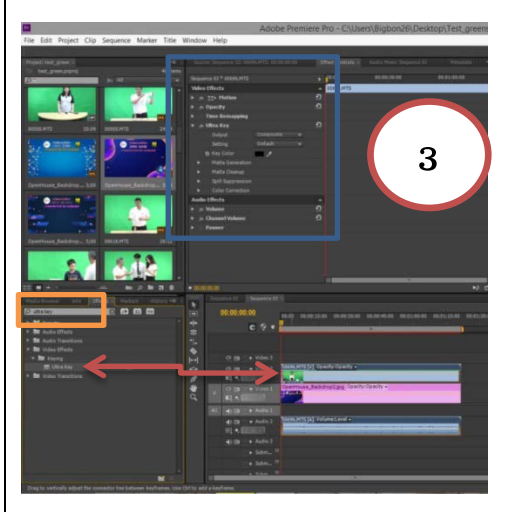

3. พิมพ์คำว่า Ultra key ในช่อง Tool Effect (กรอบสีส้ม)นำตัว Ultra key ที่ลูกศรชี้ไว ลากไปวางที่วีดีโอฉากสีเขียว (Video 2) ใน Tool ของ Effect Controls จะปรากฏการตั้งคา Effect Ultra key ในกรอบสีฟา

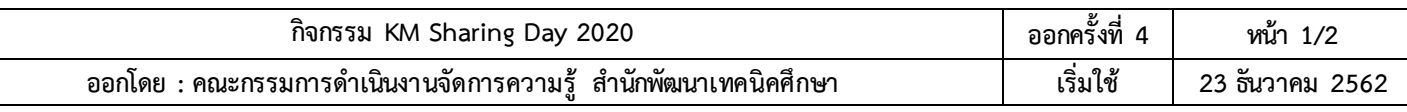

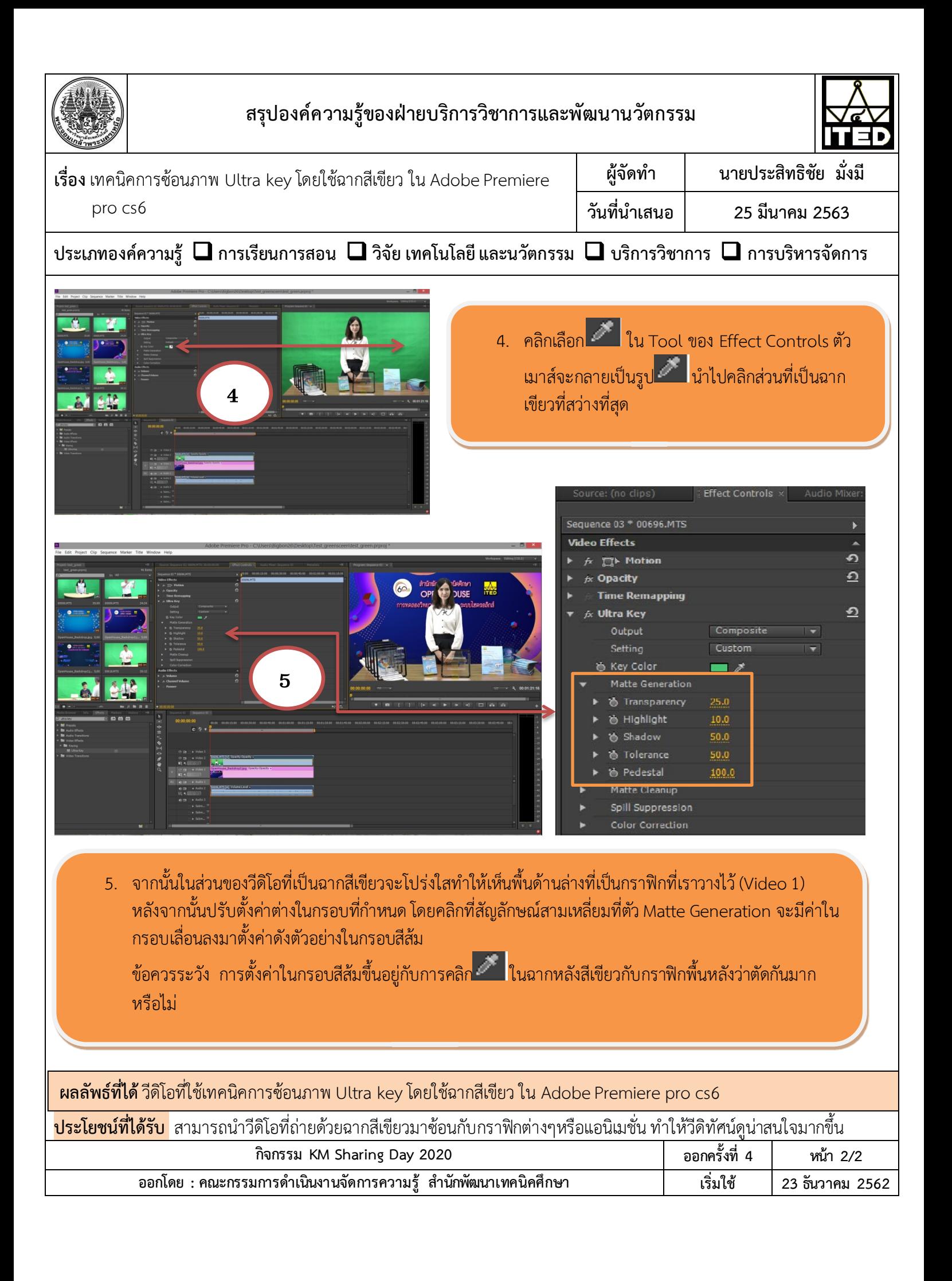